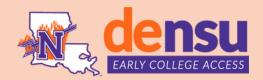

III NORTHWESTERN STATE

What Enrollment- Fast Forward

## Get Started in 3 steps

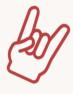

- 1 Apply to NSU through the Dual Enrollment office website: nsula.edu/ece/dual-enrollment/.
- Upload student's transcripts and test scores to the OneDrive folder provided by the DE office.
- Apply to Fast Forward (de AGS) using the application link provided by your advisor. Make sure you check the minimum requirements!

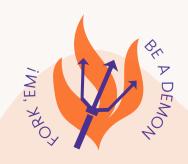